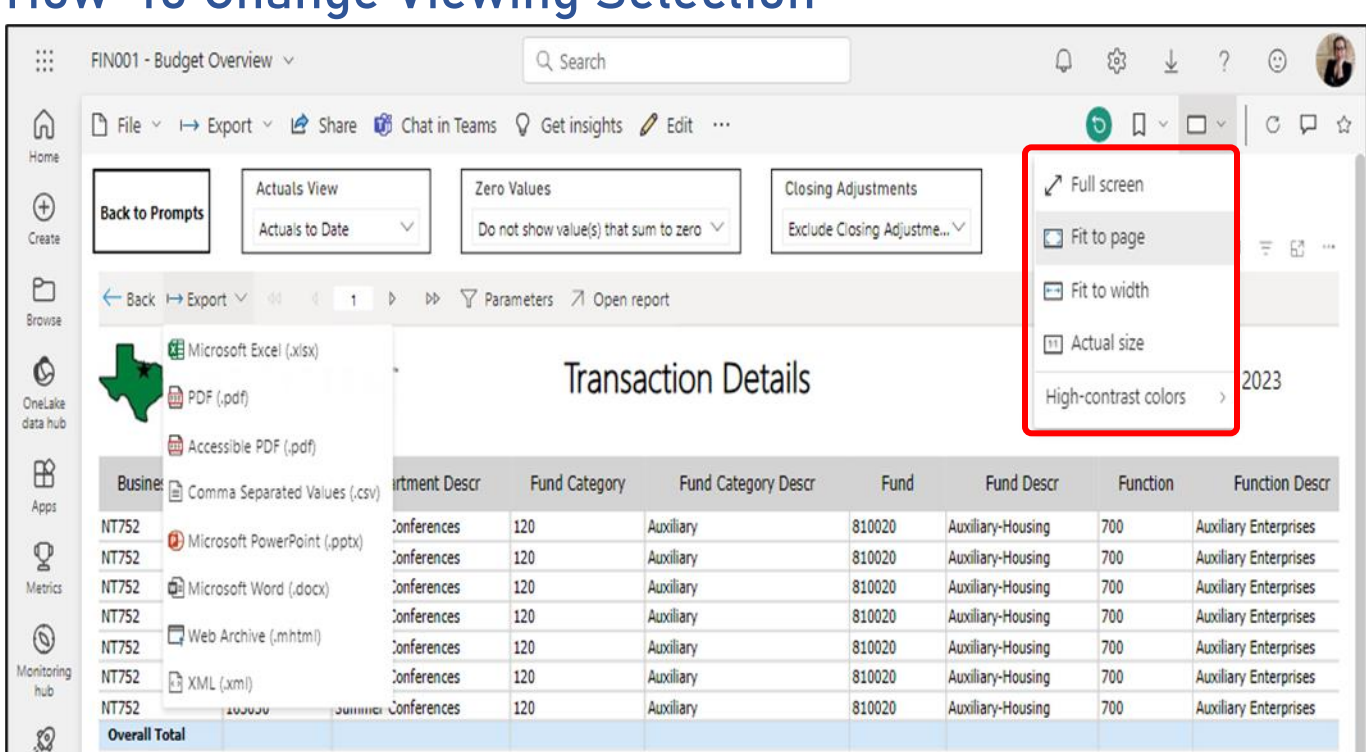

• **Upon opening up the report, if you want to change how it's viewed in terms of size or orientation click the symbol as directed above and choose the option you want to have.** 

## **How-To Change Viewing Selection**